**WEBSHOP &<br>ONDERNEMEN** 

# **LEERWERKBOEK** Π THEORIE & VERWERKINGSVRAGEN

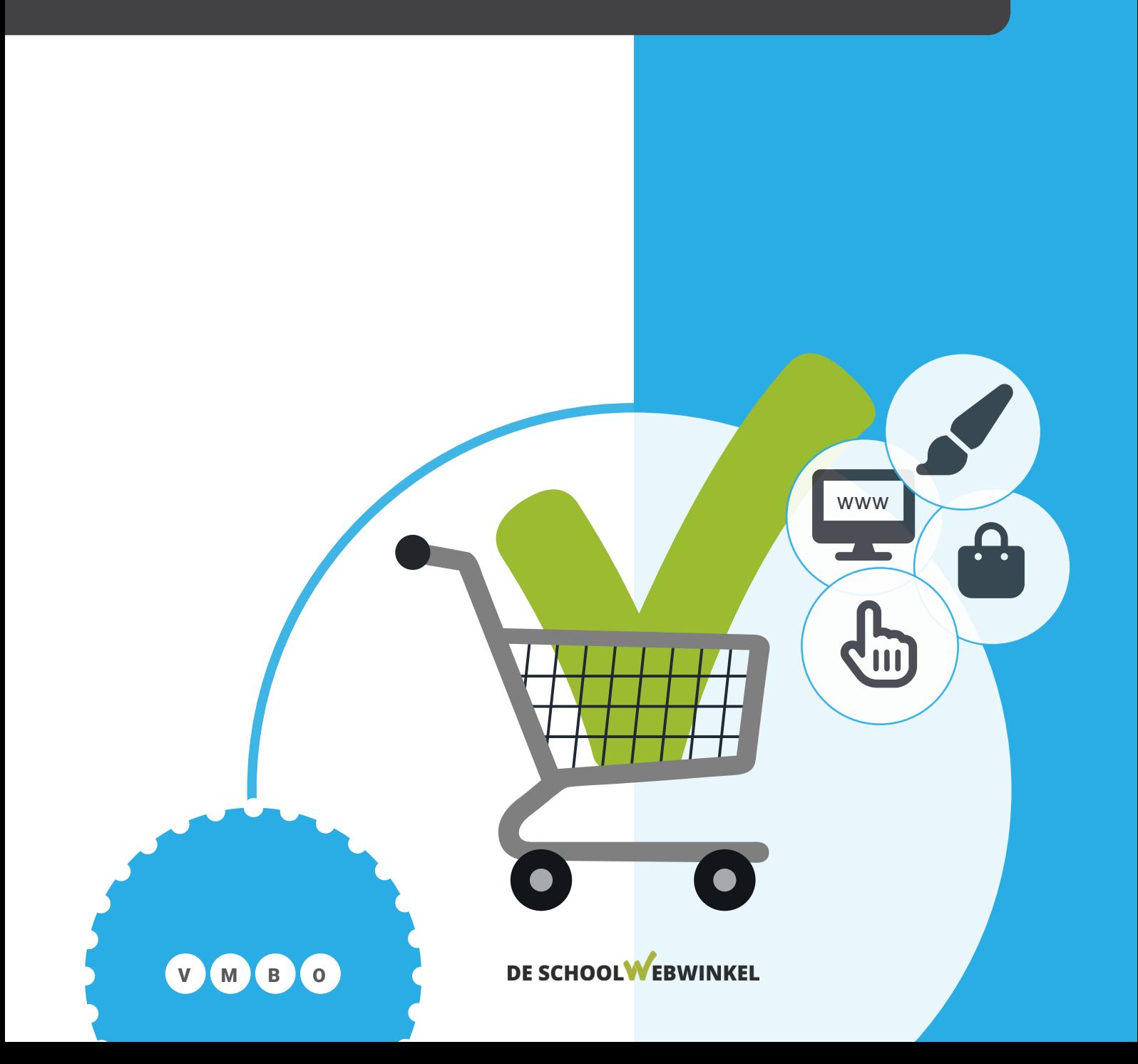

© 2022 De Schoolwebwinkel BV

Alle rechten voorbehouden.

Behoudens de in of krachtens de Auteurswet van 1912 gestelde uitzonderingen mag niets uit deze uitgave worden verveelvoudigd, opgeslagen in een geautomatiseerd gegevensbestand, of openbaar gemaakt, in enige vorm of op enige wijze, hetzij elektronisch, mechanisch, door fotokopieën, opnamen, of op enige andere manier, zonder voorafgaande schriftelijke toestemming van de uitgever. Voor zover het maken van reprografische verveelvoudigingen uit deze uitgave is toegestaan op grond van artikel 16 h Auteurswet 1912 dient men de daarvoor wettelijk verschuldigde vergoedingen te voldoen aan Stichting Reprorecht (Postbus 3051, 2130 KB Hoofddorp, www.reprorecht.nl). Voor het overnemen van (een) gedeelte(n) uit deze uitgave in bloemlezingen, readers en andere compilatiewerken (artikel 16 Auteurswet 1912) kan men zich wenden tot Stichting PRO (Stichting Publicatie- en Reproductierechten Organisatie, Postbus 3060, 2130 KB Hoofddorp, http://www.cedar.nl/stichtingen/ stichting-pro).

# Colofon

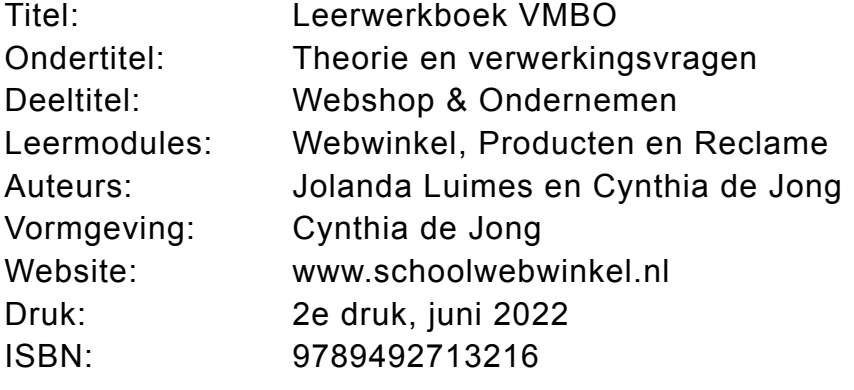

# Dit werkboek is eigendom van

Naam:

# Inhoudsopgave

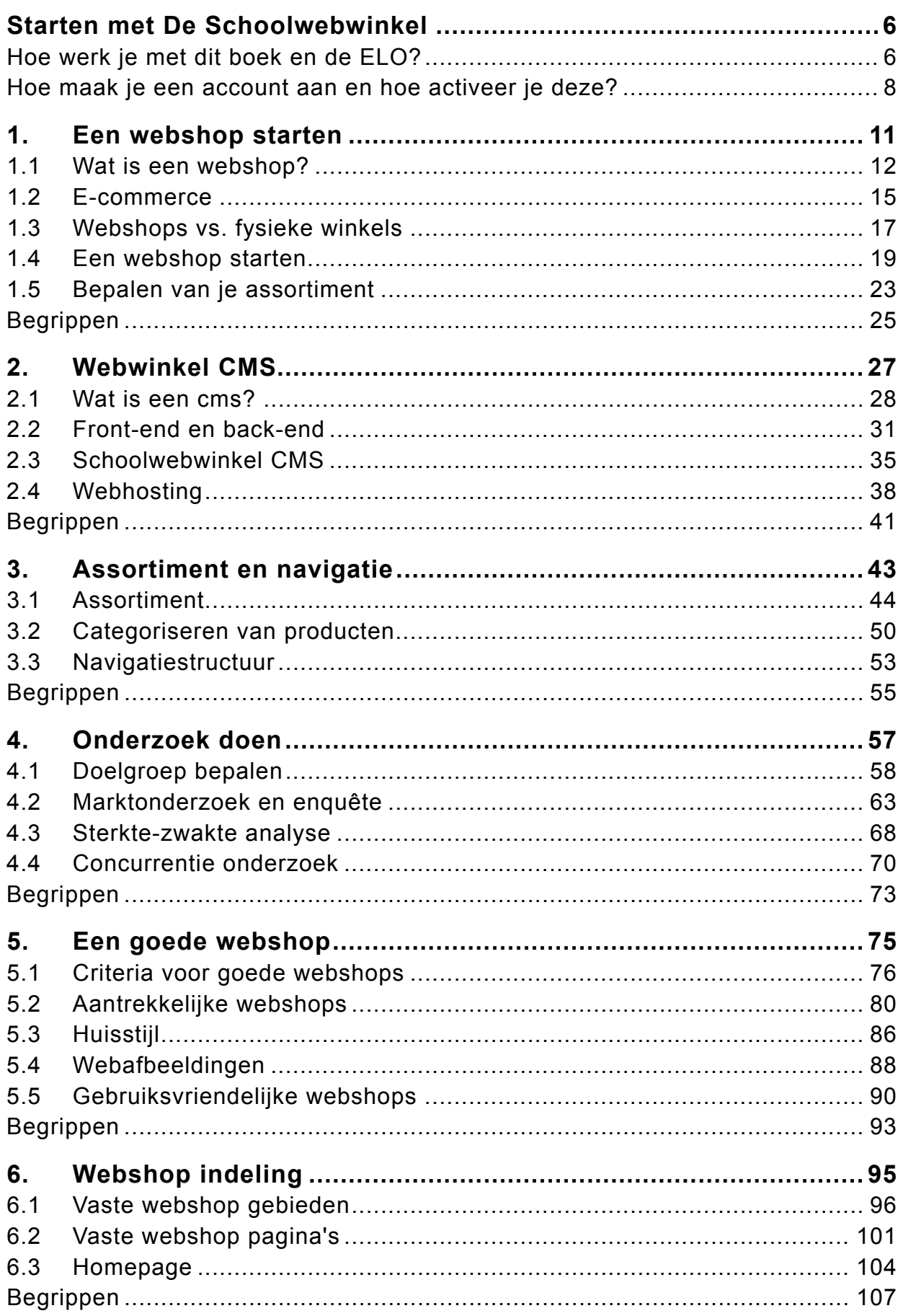

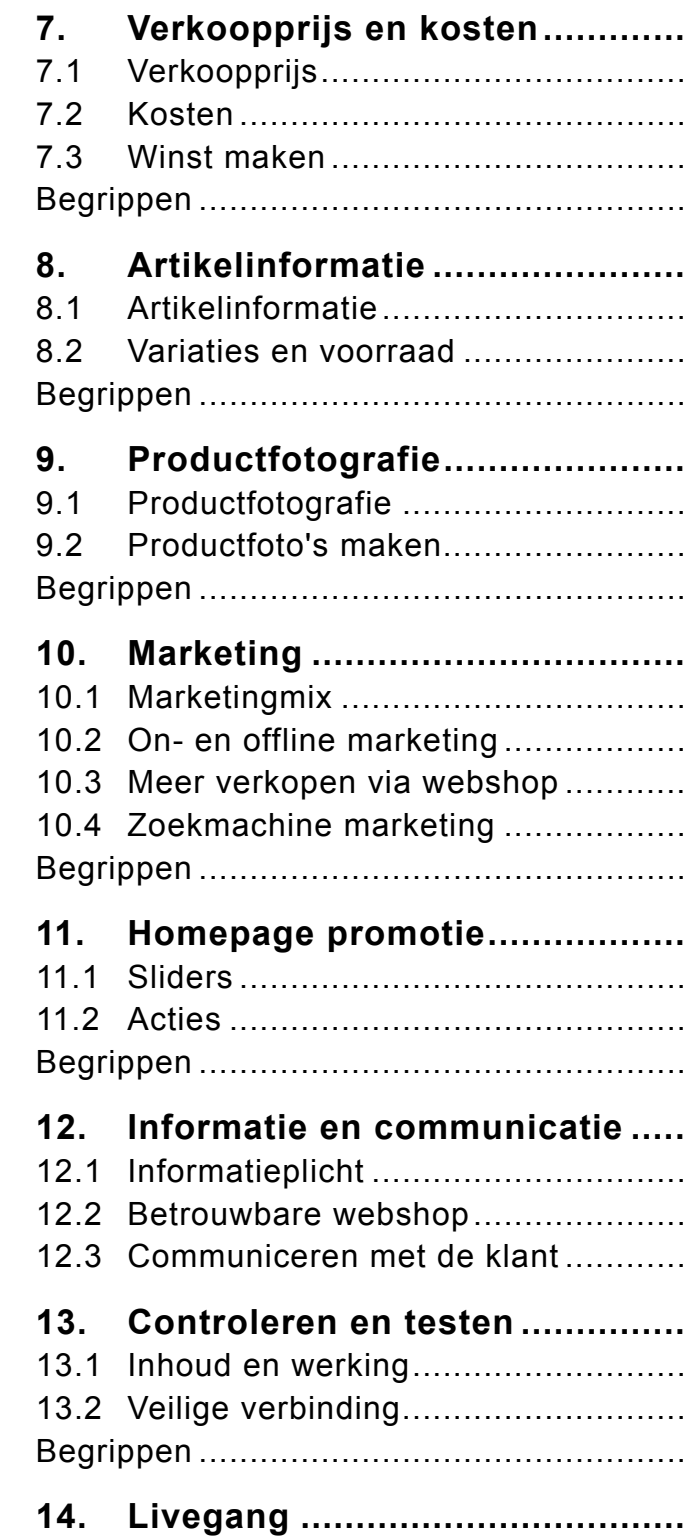

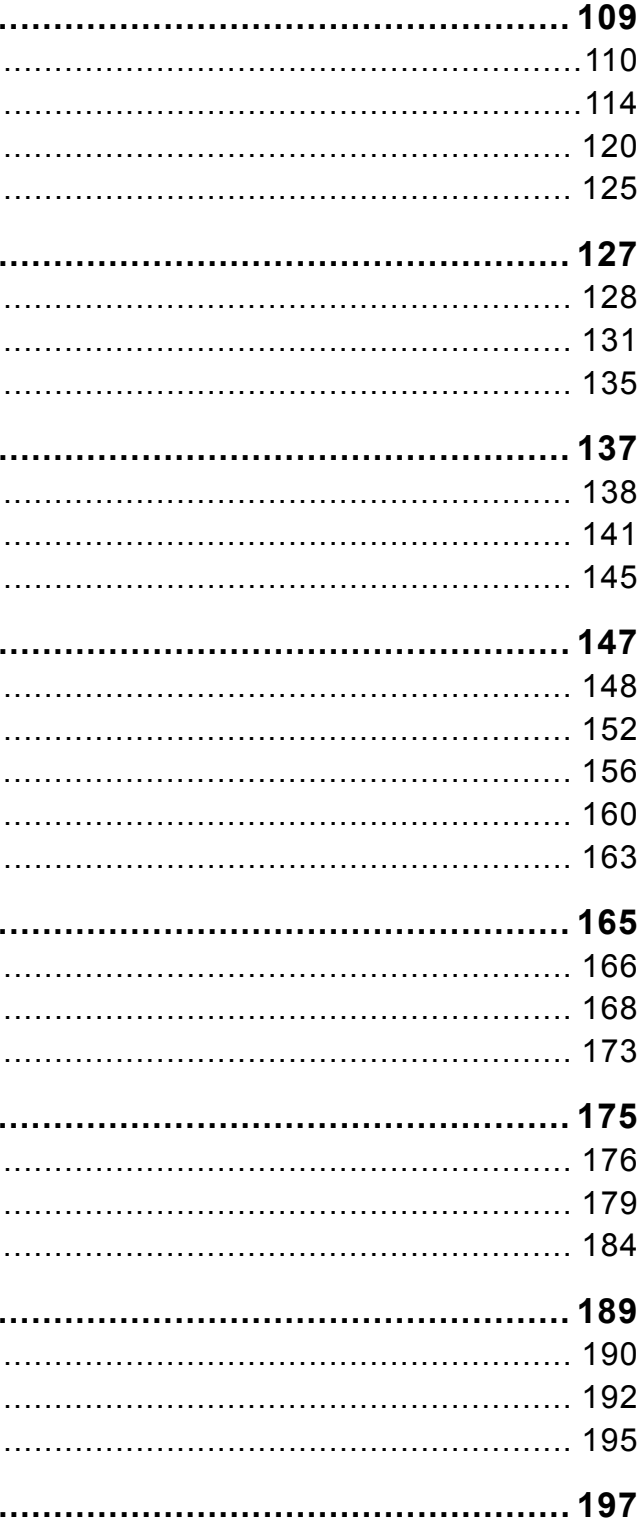

### <span id="page-3-0"></span>HOE WERK JE MET DIT BOEK? HOE WERK JE MET DE ELO?

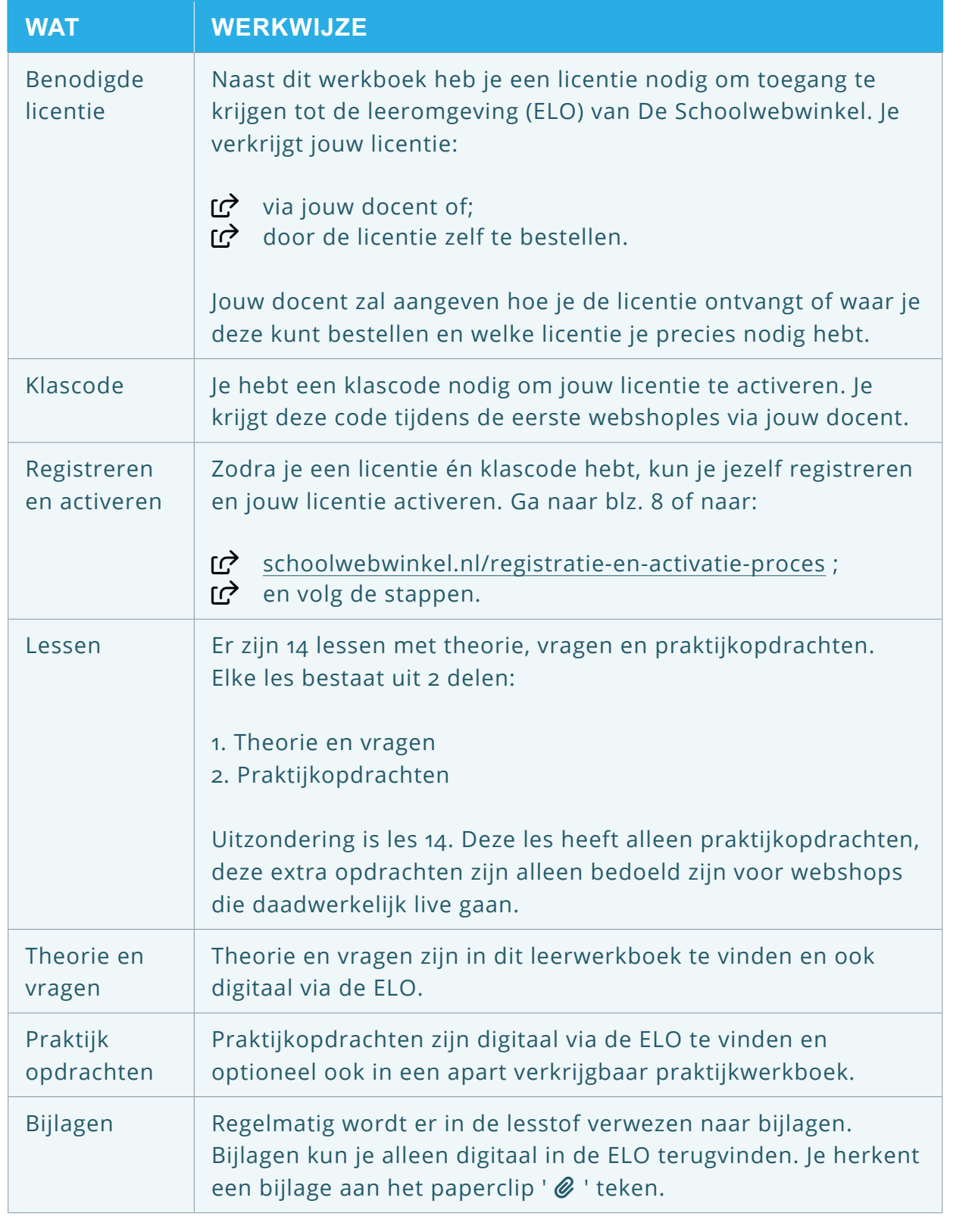

Ga naar ' Leerlingomgeving '. Klik op ' **Webshop | Theorie** ' en bijbehorende vragen) te komen.

de les (bijvoorbeeld 'Les 1') tuk (bijvoorbeeld 'Hoofdstuk 1.1') In begrippen bij 'Theorie'. In op 'Vragen'. g en klik op 'Nakijken'. ag' om door te gaan. vragen van les 1 afgerond? de praktijkopdrachten van les 1.

Ga naar ' Leerlingomgeving '. Klik op ' **Webshop | Praktijk** ' opdrachten en de bijlagen) te komen.

de les (bijvoorbeeld 'Les 1') tuk met 'Praktijkopdrachten'. at een samenvatting van de opdrachten. en? Klik dan op 'Opdrachten'. . Maak gebruik van eventuele bijlagen. de opdracht voltooid is. dracht' om door te gaan. drachten van les 1 afgerond? de theorie en vragen van les 2.

Youtham Commission of the Series of the Series of the Series of the Series of the Series of the Series of the S om biz de kennist vragen over les 1 t/m 13, te komen.

en beantwoord de vragen. theorie en praktijk afgerond hebt.

kom je in het Content Management webshop. Dit is het gedeelte waar jij assen. Op de eerste pagina kun je de inden. Hierin staat precies wat je in assen en hoe je dat moet doen.

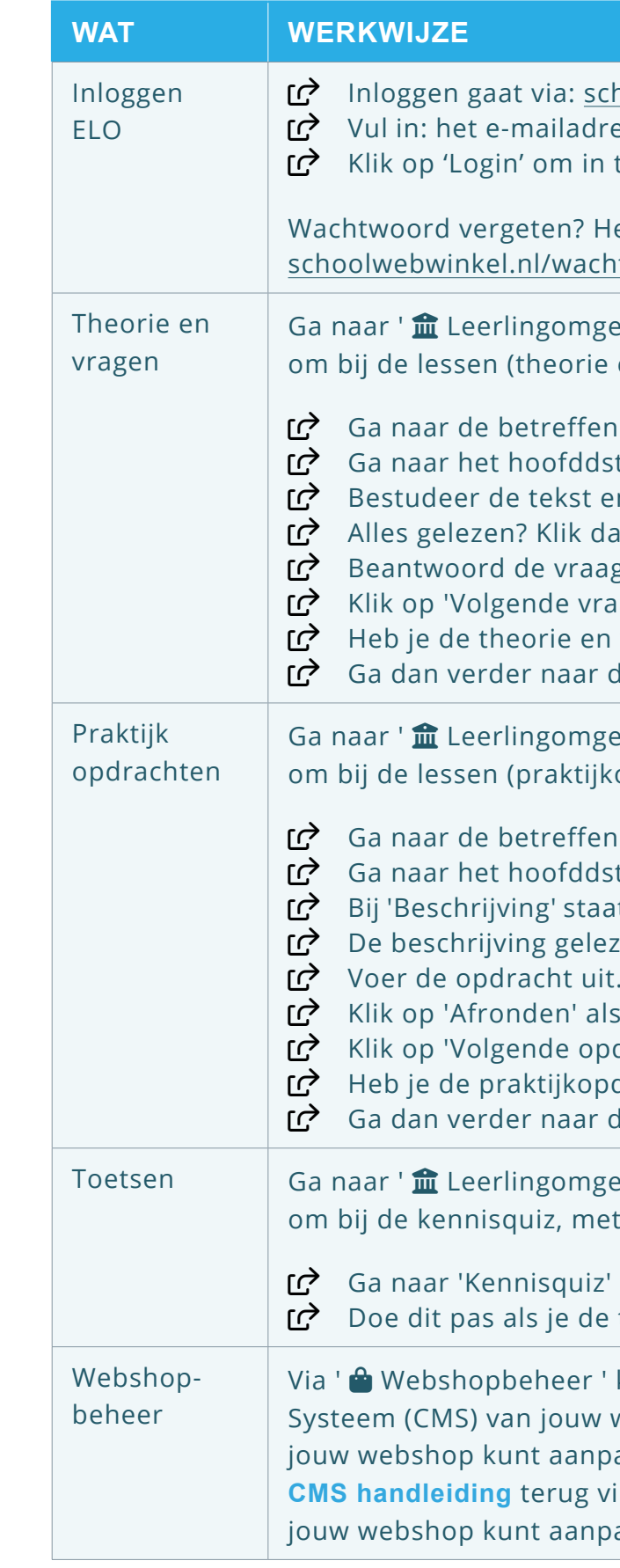

hoolwebwinkel.nl/login es + wachtwoord (van jouw registratie). te loggen.

erstel je wachtwoord dan via: itwoord-vergeten

# <span id="page-4-0"></span>**O** REGISTREREN

Om te starten dien jij je als leerling/student eenmalig bij De Schoolwebwinkel te registreren. Als je je al geregistreerd hebt en je wil alleen een licentie toevoegen en activeren, ga dan gelijk door naar stap 4.

- Registreren gaat via: www.schoolwebwinkel.nl/registreren C Vink aan: 'Ik ben een leerling/student'. Tr<sup>></sup> Vul in: Jouw voor- en achternaam.  $\overrightarrow{R}$  Selecteer of vul in: de naam van jouw school. Wul in: de naam van jouw klas.
	- $\Box$  Vul in: jouw e-mailadres (= jouw gebruikersnaam).
	- Bedenk een wachtwoord en vul deze in (minimaal 4 karakters).
	- Herhaal het wachtwoord. Noteer en/of onthoud jouw inloggegevens.

- ƽ Wachtwoord:
- $\Box$  Vink aan: 'Ik ga akkoord met de privacy- en licentievoorwaarden'.
- Klik op 'Registreren'.
- de ziet dan onderstaande melding.

- Je kunt nu inloggen met jouw account.
- Ga vervolgens naar stap 3 om in te loggen.

# **B** INLOGGEN

ƽ E-mailadres:

Controleer jouw e-mailbox. We hebben je een e-mail gestuurd met een verificatie-link. Klik deze aan om vervolgens in te loggen.

Ga naar stap 2 om je registratie te bevestigen.

# **2** REGISTRATIE BEVESTIGEN

Jouw registratie dient nog gecontroleerd en bevestigd te worden.

- $\overrightarrow{C}$  Ga naar jouw e-mailbox.
- Ga naar de e-mail met onderwerp: 'De Schoolwebwinkel mailverificatie'.
- X Klik in de e-mail op de link 'Controleren en bevestigen'.
- rc Je ziet dan onderstaande melding.

Verificatie succesvol.

Zodra jouw registratie gecontroleerd en bevestigd is, kun je inloggen.

### r<sup>2</sup> Inloggen gaat via: www.schoolwebwinkel.nl/login

- Wul in: het e-mailadres dat je gebruikt hebt tijdens het registreren.
- 
- Klik op 'Login' om in te loggen.
- Ga vervolgens naar stap 4 om jouw licentie te activeren.

X Vul in: het wachtwoord dat je bedacht hebt tijdens het registreren.

'Licentiebeheer'

ande melding.

of om te starten

### **Wachtwoord vergeten?**

Herstellen van je wachtwoord kan via: schoolwebwinkel.nl/wachtwoord-vergeten

# **E** LICENTIECODE MET KLASCODE ACTIVEREN

Zodra je kunt inloggen, kun je de licentiecode met de klascode activeren.

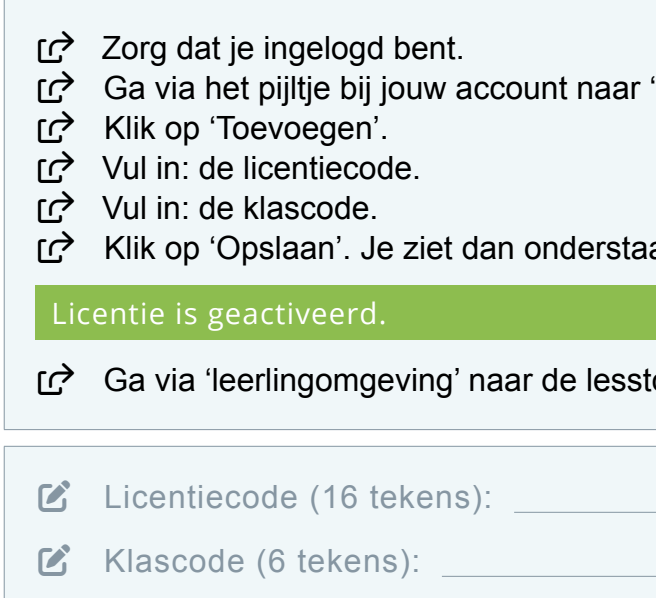

### **Waar vind ik mijn licentiecode?**

De licentiecode wordt op drie manieren verstrekt. De code ontvang je via:

- 1. jouw e-mailadres als je de licentie via De Schoolwebwinkel besteld hebt;
- 2. jouw docent als de licentie door jouw school besteld is;
- 3. het portaal van Studers als je de licentie via deze weg besteld hebt.

### **Waar vind ik de klascode?**

De klascode krijg je van jouw docent of kun je bij jouw docent opvragen.

### 1. EEN WEBSHOP STARTEN

# MODULE WEBWINKEL

### INLEIDING

In deze les ga je kennismaken met de wereld van de webshop. Met een webshop wordt hetzelfde bedoeld als een webwinkel. Wat moet je weten om een webshop te kunnen starten? Wat zijn de verschillen met een winkel in de winkelstraat? Je gaat alvast nadenken wat er in de webshop verkocht zou kunnen worden en aan wie. Ook denk je alvast na over de naam van jouw webshop.

### DOELSTELLINGEN

Aan het einde van deze les weet je:

- wat een webshop is;
- wat 'online zijn' betekent;
- wat e-commerce is;
- wat een responsive website is;
- wat de verschillen zijn tussen een webshop en een fysieke winkel;
- wat de kernvragen zijn om een webshop te starten;
- wat je via een webshop kunt verkopen en aan wie.

### PLANNING

# [1.1 Wat is een webshop?](#page-6-0) [1.2 E-commerce](#page-7-0) [1.3 Webshops vs. fysieke winkels](#page-8-0) [1.4 Een webshop starten](#page-9-0) [1.5 Bepalen van je assortiment](#page-11-0)

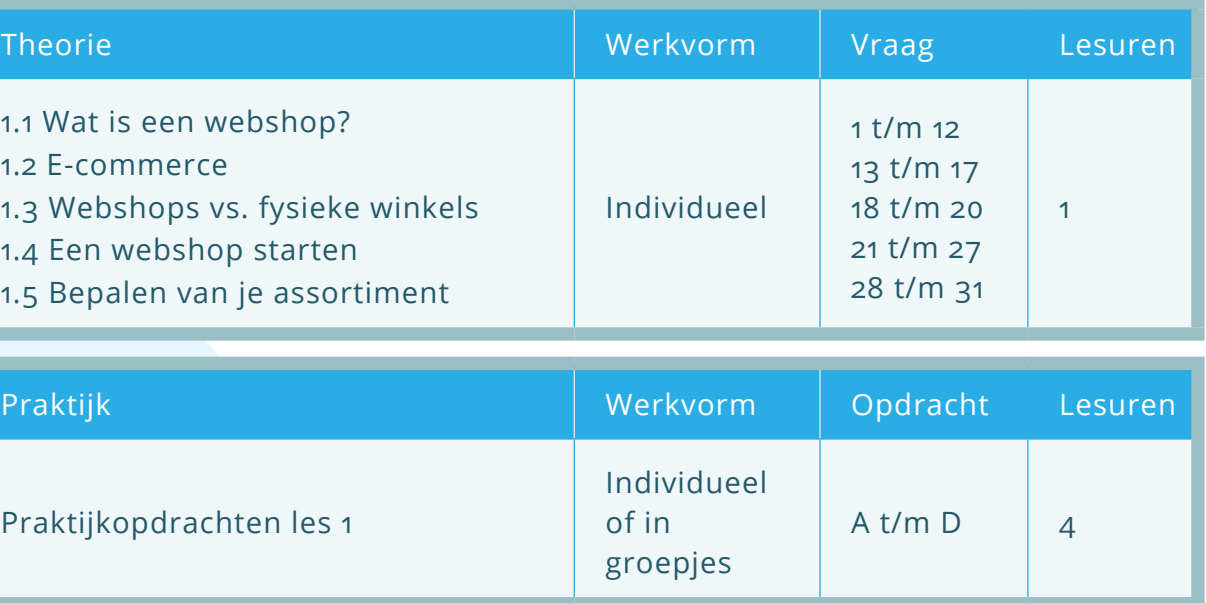

Praktijkopdrachten les 1

### UITVOERING

- Bestudeer (via de ELO) de theorie & begrippen van les 1.
- Beantwoord (via de ELO) de bijbehorende vragen van les 1.
- Ga daarna (via de ELO) verder met het praktijk gedeelte van les 1.

[ De Schoolwebwinkel ]

<span id="page-5-0"></span>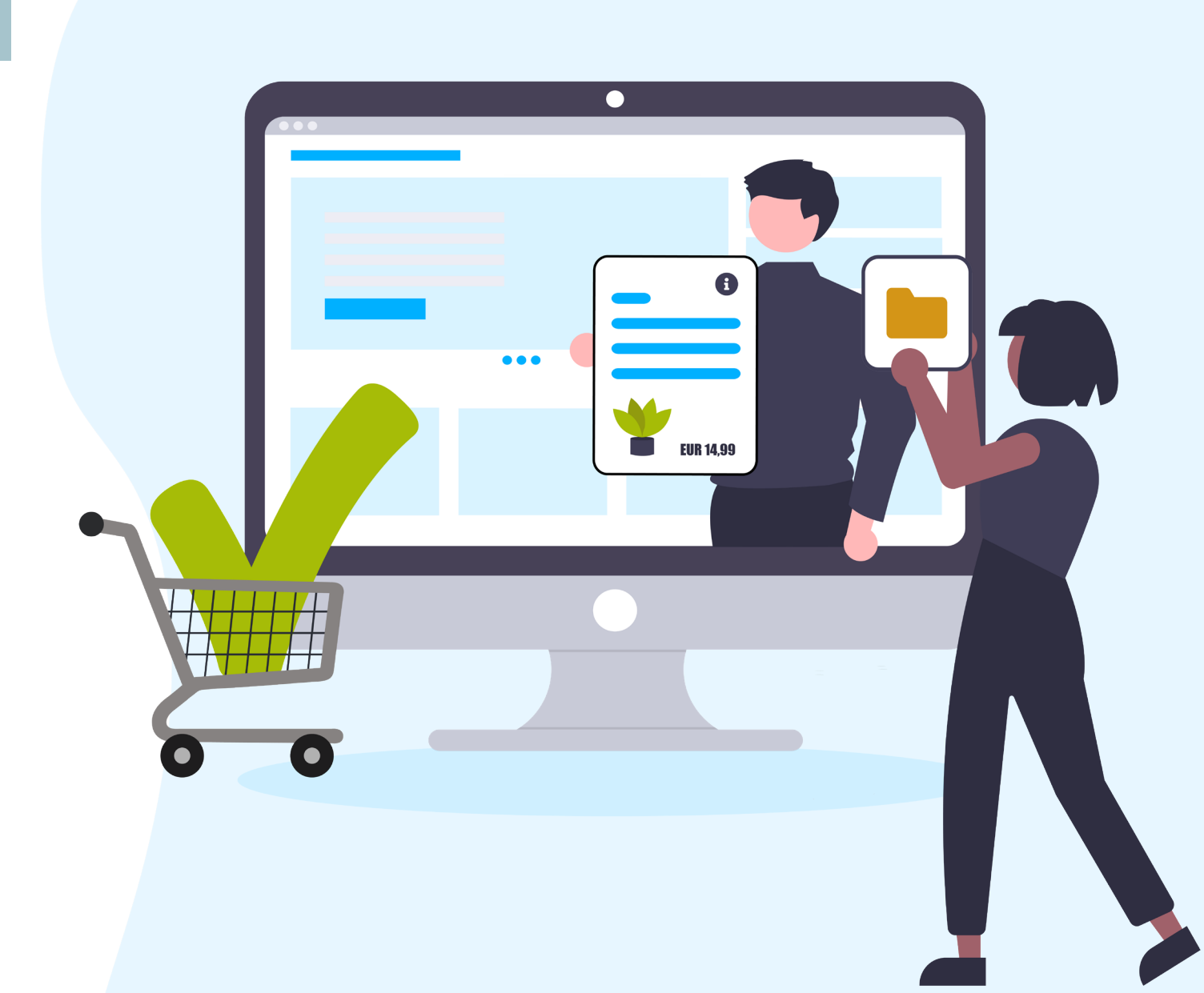

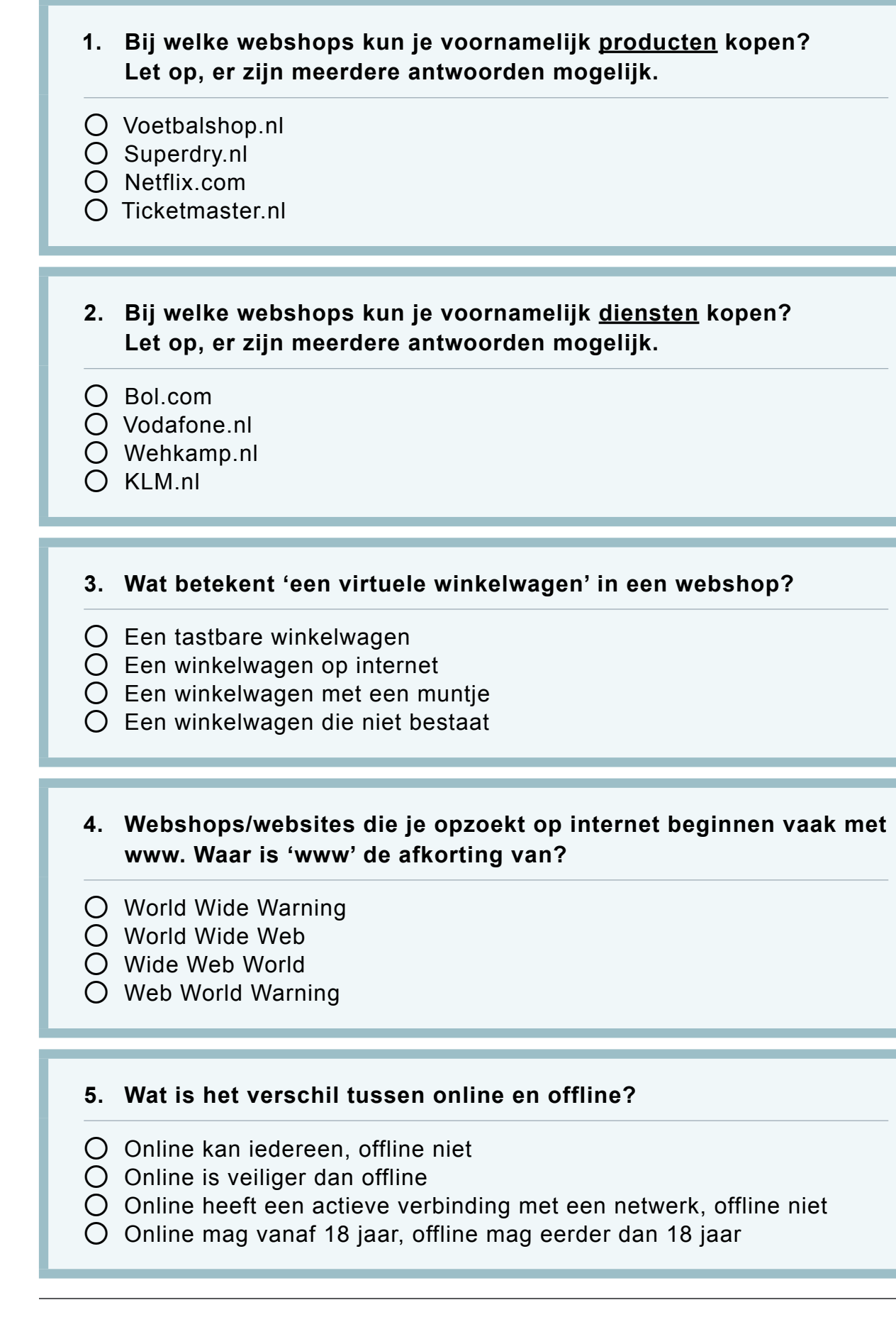

### <span id="page-6-0"></span>1.1 WAT IS EEN WEBSHOP?

### **Webshop**

Webshop is het Engelse woord voor webwinkel. Het is een winkel op het internet waar je goederen, zoals broeken of oorbellen kunt bestellen. Je kunt ook diensten via een webwinkel bestellen, zoals abonnementen voor je telefoon of televisie. Er zijn ook **webshops** waar je zowel goederen als diensten kunt bestellen.

### **Online**

Een webshop is een online etalage waar producten (goederen en diensten) kunnen worden gekocht via het internet. Tijdens het online winkelen kun je producten toevoegen aan een virtuele winkelwagen, een denkbeeldige winkelwagen in een webshop. Voordat je afrekent, kun je de producten in je winkelwagen nog veranderen. Je kunt meer producten toevoegen of juist verwijderen.

Iets is **online** (het Engelse woord voor 'aan de lijn') wanneer het een actieve verbinding heeft met een netwerk. Offline is wanneer er géén actieve verbinding is met een netwerk.

### **Internet**

Elke webshop heeft een internetadres dat meestal begint met 'www.'. Bijvoorbeeld: www.voetbalshop.nl. De drie W's (www.) staan voor **World Wide Web**. Het wereld wijde web bestaat uit tientallen miljoenen webpagina's. Het web is het grafische deel van internet. Als we 'www.' weglaten, zoals voetbalshop.nl, dan spreek je over de **domeinnaam** van de webshop of website. De laatste letters na de laatste punt (.) is een domeinextensie. Vaak is de domeinextensie een landcode. Voor Nederland is dat 'nl', voor België is dat 'be' en voor Duitsland is dat 'de'.

Het **internet** is een netwerk van miljoenen computers. Vaak wordt met internet ook het World Wide Web bedoeld, maar het web is slechts één van de diensten van het internet. Een andere dienst van het internet is bijvoorbeeld de e-mail.

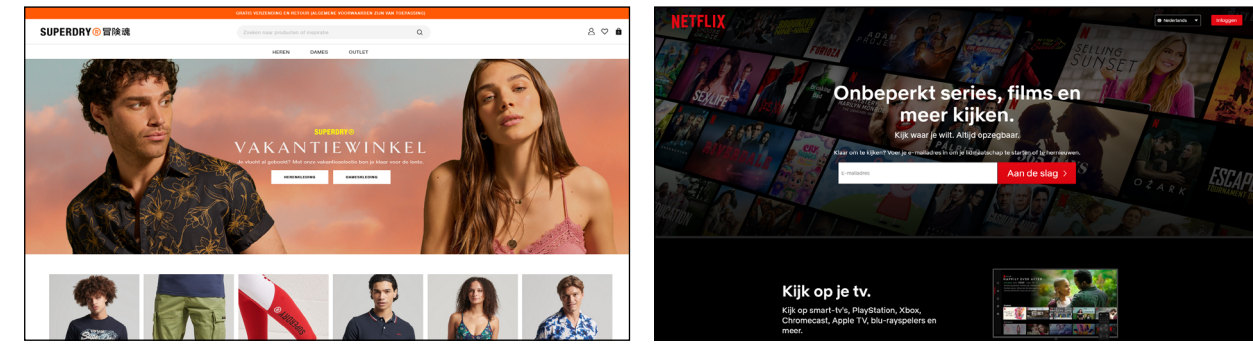

Superdry: Webshop met goederen (kleding) Netflix: Webshop met diensten (abonnementen)

**12. hop van Superdry is: www.** aam van Superdry?

■ Business to consumer (B2C): handel tussen een bedrijf en een consument. ■ Business to business for consumer (B2B4C): handel van bedrijf naar bedrijf

<span id="page-7-0"></span>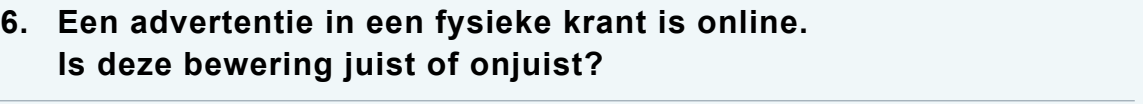

⚪ Juist

⚪ Onjuist

 $\bigcap$  Juist ⚪ Onjuist

- **7. Een advertentie op Facebook is online. Is deze bewering juist of onjuist?**
- $\bigcirc$  Juist
- ⚪ Onjuist
- **8. Een advertentie op de zijkant van een vrachtwagen is offline. Is deze bewering juist of onjuist?**
- ⚪ Juist
- ⚪ Onjuist
- **9. Het internet is hetzelfde als het World Wide Web. Is deze bewering juist of onjuist?**
- ⚪ Juist ⚪ Onjuist
- **10. E-mail is een onderdeel van het internet. Is deze bewering juist of onjuist?**

**11. Een internetadres begint altijd met www. en eindigt altijd met .nl Is deze bewering juist of onjuist?**

- Business to business (B2B): handel tussen twee bedrijven.
- 
- Consumer to consumer (C2C): handel tussen consumenten.
- voor consumenten.

⚪ Juist

⚪ Onjuist

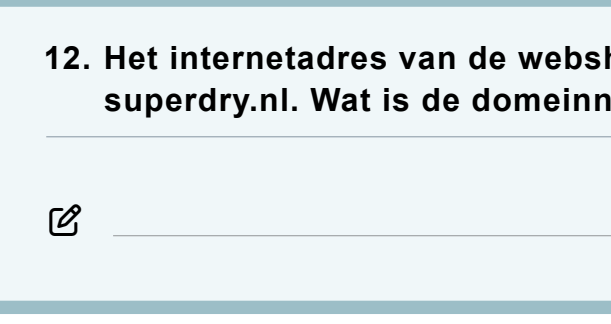

### 1.2 E-COMMERCE

### **E-commerce**

E-commerce is een verzamelnaam van alle manieren waarop via internet handel bedreven kan worden. De 'e-' is een afkorting van 'electronic'. En 'commerce' betekent handel. Je kunt ook kort zeggen: E-commerce is geld verdienen op internet. Een webwinkel hoort thuis in de wereld van de **e-commerce**. Er zijn verschillende vormen van e-commerce:

### **B2B voorbeeld**

Staples, een groothandel in kantoorartikelen die alleen aan bedrijven verkoopt.

**C2C voorbeeld** Marktplaats, een website waar consumenten van alles aan elkaar verkopen.

### **B2C voorbeeld**

Wehkamp, een webshop die o.a. kleding en electronika die aan consumenten verkoopt.

**B2B4C voorbeeld** Albert Heijn koopt supermarktartikelen in bij Unilever om aan consumenten te verkopen.

### **Mobiele e-commerce**

Vanaf het moment (2007) dat de iPhone van Apple, met het iOS besturingssysteem, op de markt is, vindt de langverwachte doorbraak van het gebruik van internet op mobiele telefoons plaats. Na Apple komt Google enkele jaren later met het Android besturingssysteem op de markt. Vanaf die tijd bieden telecombedrijven steeds vaker databundels aan voor het onbeperkt gebruiken van internet op smartphones. Deze ontwikkelingen zorgen ervoor dat de smartphone een 'tweede

<span id="page-8-0"></span>

**Facebook aan iemand verkopen** orm van e-commerce houd je je

**nartphone en tablet nog twee ive website kunt bekijken.** 

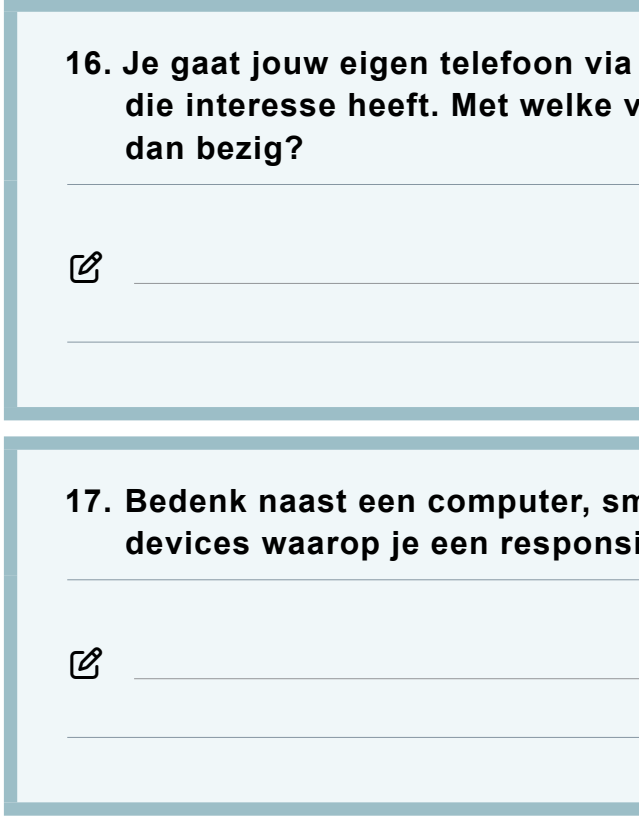

### 1.3 WEBSHOPS VS. FYSIEKE WINKELS

### **Vergelijking**

Er zijn webwinkels die alleen online beschikbaar zijn, dat zijn de **pure webwinkels**. Er zijn ook winkels die alleen fysiek aanwezig zijn. Fysiek wil zeggen dat je het kunt aanraken. Bijvoorbeeld de goederen of het gebouw. Een webshop is op een aantal punten niet hetzelfde als een fysieke winkel. Uiteraard zijn er ook overeenkomsten. De verschillen kunnen soms een voordeel zijn, maar soms ook een nadeel. Vergelijk zelf maar eens een aantal webwinkels met een aantal fysieke winkels.

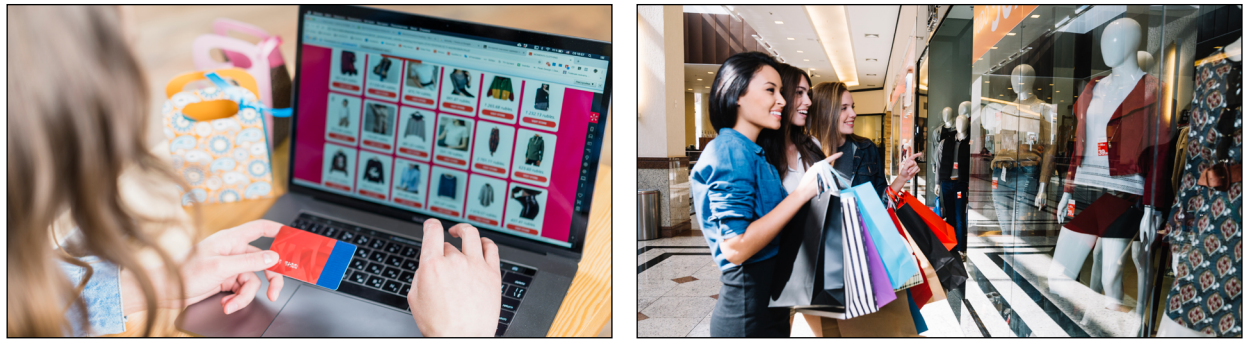

Webshop **Fysieke** winkel

scherm' voor de e-commerce wordt. Dit wordt de m-commerce genoemd. De 'm' is van 'mobile'.

### **Responsive webdesign**

Door de komst van m-commerce is het belangrijk geworden dat websites en webshops er niet alleen goed uitzien op de monitor van een computer, maar ook op kleinere beeldschermen zoals de schermen van een smartphone of tablet. Als een website **responsive** is, dan ziet de website er op verschillende schermgroottes goed uit. Een responsive website past zich automatisch aan naar de schermgrootte van verschillende **devices** (apparaten) zoals een computer, tablet of smartphone.

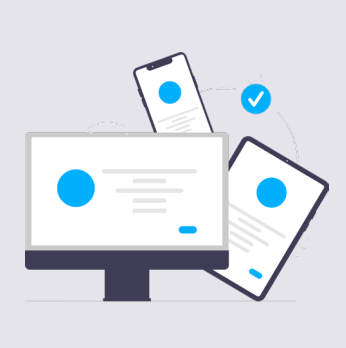

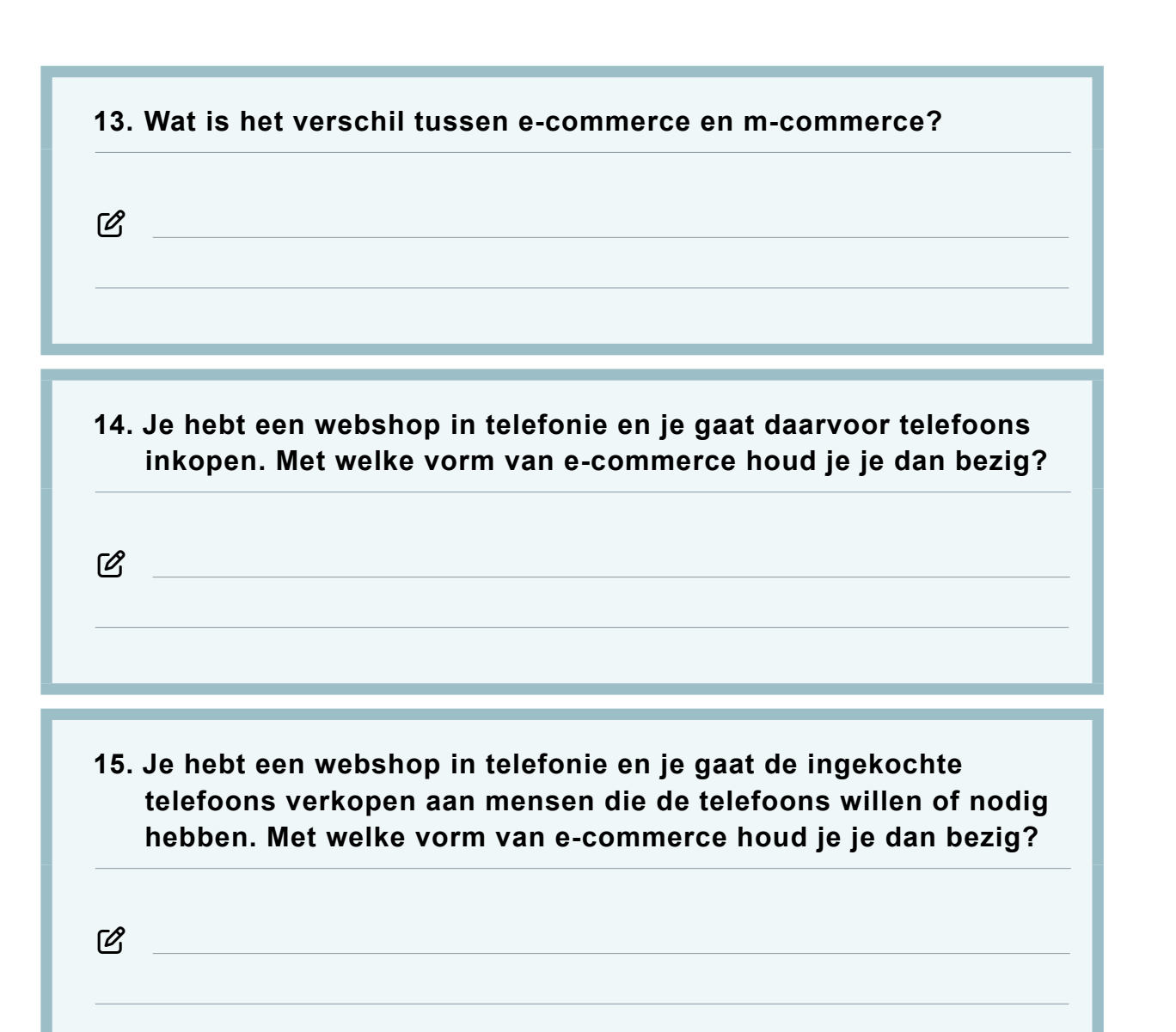

# <span id="page-9-0"></span>MODULE WEBWINKEL Theorie en vragen - Les 1 | MODULE WEBWINKEL | MODULE WEBWINKEL

een webshop en een **fysieke winkel. Omschrijf wat de verschillen zijn als het om** 

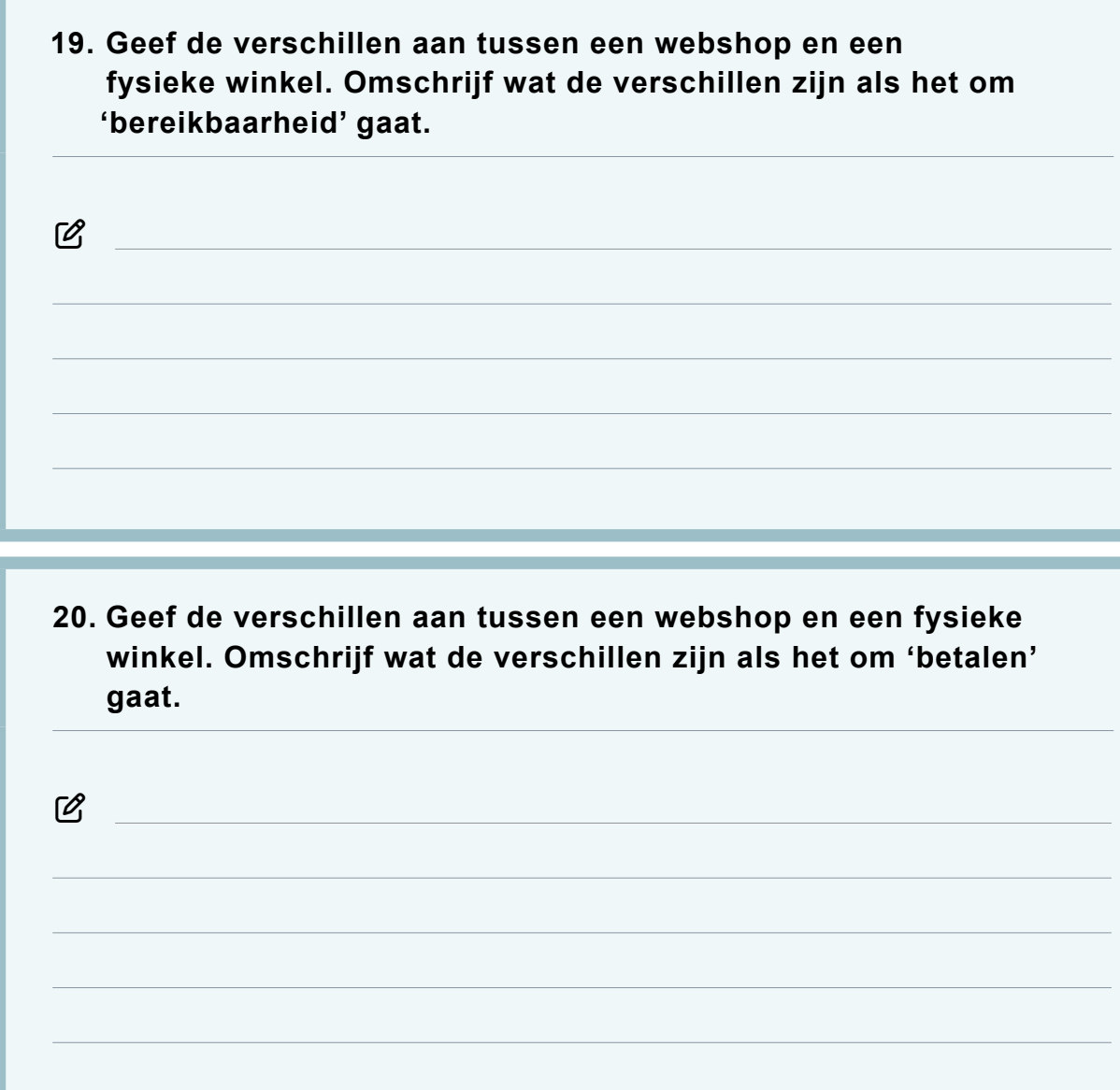

**20. Geef de verschillen aan tussen een webshop en een fysieke**  hillen zijn als het om 'betalen'

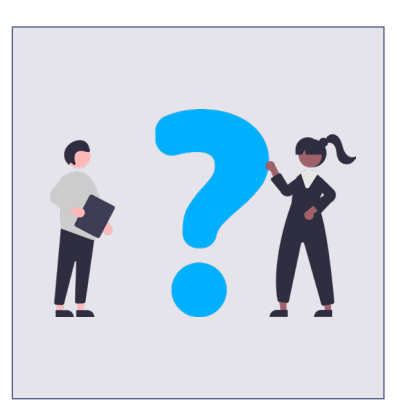

### 1.4 EEN WEBSHOP STARTEN

### **Kernvragen**

Voordat je aan een webwinkel begint, beantwoord je een aantal vragen voor jezelf. Dit is erg belangrijk want een webwinkel beginnen klinkt simpel, maar vraagt wel een goede voorbereiding en tijd. De kernvragen zijn:

- Wat ga je verkopen?
- Aan wie ga je verkopen en waarom?
- Hoe ga je verkopen?

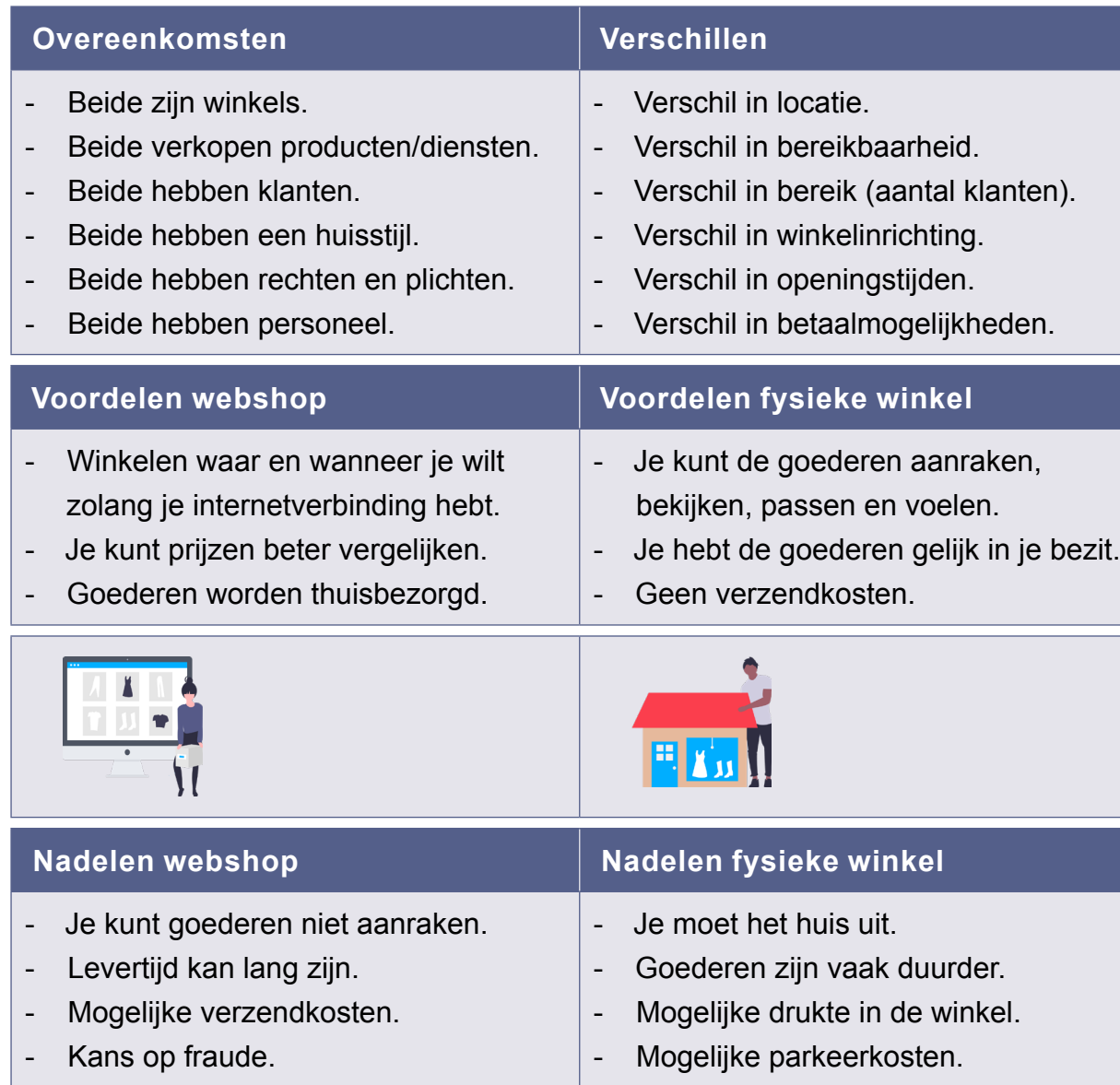

**18. Geef de verschillen aan tussen een webshop en een fysieke winkel. Omschrijf wat de verschillen zijn als het om 'locatie' gaat.**

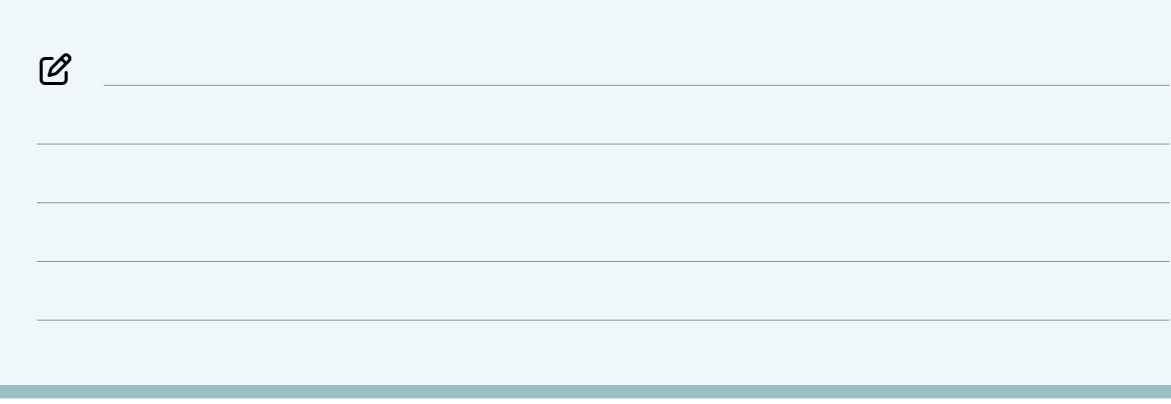

oor de klas au willen kopen

### **Hoe ga je verkopen?**

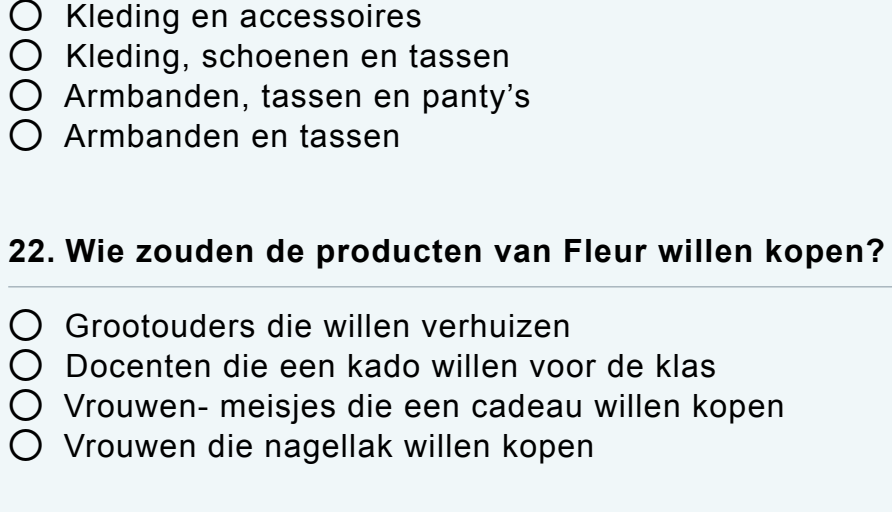

Welk webwinkel systeem ga je gebruiken? Hoe krijg je jouw webshop online? Hoe zorg je ervoor dat klanten jouw webshop, en dus jouw producten, makkelijk op het internet kunnen vinden en ook daadwerkelijk gaan kopen?

\_ *Bekijk de [video over Fleur](https://youtu.be/IEDdiwng3e4) en beantwoord de vragen.*

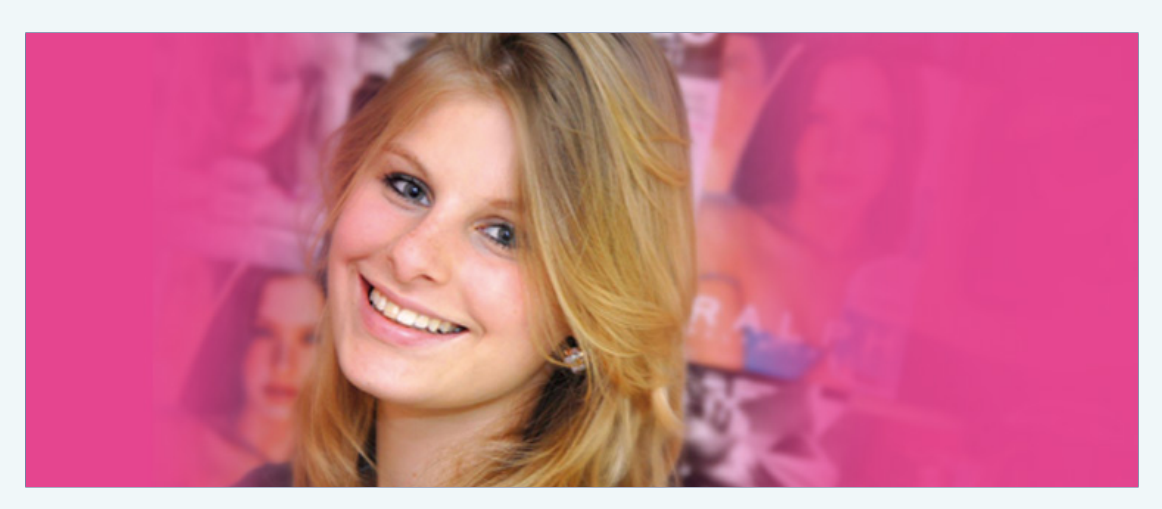

### **21. Wat wil Fleur verkopen?**

### **23. Wat heeft Fleur niet nodig om haar webshop te kunnen starten?**

- ⚪ Producten op voorraad
- ⚪ Geld
- ⚪ Verpakkingsmateriaal
- ⚪ Winkelpand

# **Wat ga je verkopen?**

Wat wil je via jouw webshop verkopen? Mogelijkheden zijn:

### **Zelfgemaakte goederen**

Misschien is het een idee om iets wat je zelf goed kunt maken of gemaakt wordt op school, aan te bieden in jullie webshop. Bijvoorbeeld zelfgemaakte taarten, telefoonhoesjes of sleutelhangers.

### **Tweedehands goederen**

Een andere optie is om gebruikte producten door te verkopen aan iemand die het best nog een keer wil gebruiken. Bijvoorbeeld boeken, games of kleding.

### **Ingekochte goederen**

Ook kun je ervoor kiezen om een product ergens te kopen en het zelf meteen weer door te verkopen. Je houdt je dan bezig met handel. Bijvoorbeeld een hele voorraad kerstballen inkopen en deze in november weer doorverkopen.

### **Diensten**

Of kies je ervoor om een dienst aan te bieden via de webshop? Misschien kun je iemand ondersteunen met jouw hulp? Bijvoorbeeld tennis rackets bespannen of clown zijn op een verjaardagsfeestje.

### **Digitale producten**

Misschien is het een idee om digitale producten, zoals e-books, audiobestanden, video-bestanden of software aan te bieden in je webshop.

### **Wie worden jouw klanten en waarom?**

Welke klanten willen en kunnen jouw producten kopen? Wie worden de bezoekers van jouw webshop? En waarom zouden deze klanten jouw producten willen kopen? Voorbeelden zijn:

1. Je gaat bijvoorbeeld geodriehoeken via de webshop verkopen aan leerlingen uit het laatste leerjaar omdat zij deze nodig hebben voor het examen.

2. Je gaat bijvoorbeeld beautybehandelingen via de webshop verkopen aan vriendinnen uit jouw omgeving omdat je daar goed in bent, het leuk vindt en zo ervaring op kan doen om nog beter te worden.

# 1.5 BEPALEN VAN JE ASSORTIMENT

### **Productkeuze**

Bij een webshop gaat het om de producten die je verkoopt, ofwel het **assortiment**. Bij het kiezen van wat je wilt verkopen, moet je rekening houden met het volgende:

**Kies producten waar je iets mee hebt** Iets verkopen waar je iets mee hebt, is misschien wel de belangrijkste factor bij het bepalen van het assortiment van de webshop. Bij het opzetten en beheren van de webshop zal je dagelijks bezig zijn met producten die je verkoopt. Je moet bijvoorbeeld goede productomschrijvingen maken, goede reclame maken voor je producten en vragen beantwoorden over je producten. Je verdiept je daarom in alles wat te maken heeft met de producten die je in de webshop gaat verkopen. Dit gaat veel makkelijker als je ook 'iets hebt' met de artikelen.

### **Gat in de markt**

Het is interessant om producten te verkopen die lastig of niet in Nederland te koop zijn. Weet jij een bijzondere uitvoering van een product te kopen in het buitenland? Zijn er misschien onderdelen of bijbehorende artikelen die moeilijk te krijgen zijn? Door je te verdiepen in bepaalde producten ontdek je wellicht een gat in de markt.

### **Wat verkoopt de concurrent?**

Er zijn in Nederland duizenden webshops. De kans is groot dat er al webshops zijn die jouw assortiment of een soortgelijk assortiment aanbieden. Dit is niet erg, er zijn tenslotte in ieder winkelcentrum ook meerdere supermarkten. Probeer net een wat ander of goedkoper assortiment aan te bieden dan de concurrent. Daarmee kun je je onderscheiden. Wat je ook verkoopt, er zal altijd concurrentie zijn. Dit hoort bij het runnen van een winkel, of deze nou online staat of in een winkelstraat.

### **Goede marge**

Een webshop beginnen is hartstikke leuk, maar je wilt er natuurlijk ook aan verdienen. Het verschil tussen de inkoopprijs en de verkoopprijs wordt de **marge** genoemd. De marge noemen we ook wel de brutowinst die jij overhoudt aan de verkoop. Uit de brutowinst moet je de kosten als reclame betalen en je eigen inkomsten halen. Dit kan natuurlijk alleen als het verschil tussen de inkoop- en verkoopprijs groot genoeg is. Daarom bereken je voor welke prijs je de producten wilt verkopen en wat het je kost om het product te verkrijgen.

<span id="page-11-0"></span>\_ *Bekijk de [video over Bram](https://youtu.be/PgEt_yIiCzM
) en beantwoord de vragen.*

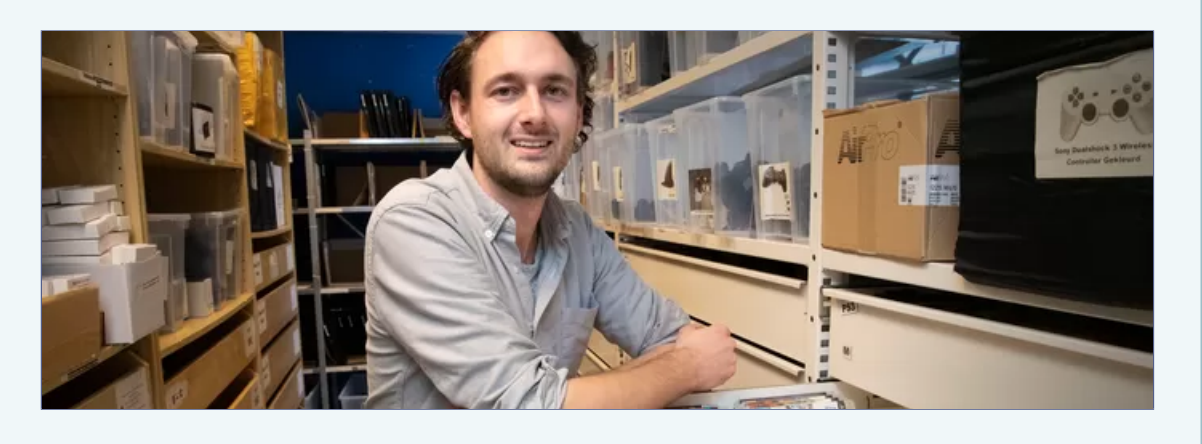

### **24. Hoe heet het bedrijf van Bram?**

- ⚪ Goohoo
- $\bigcap$  Get two
- $\bigcap$  How to play
- ⚪ Play too

### **25. Hoe is Bram begonnen met zijn bedrijf?**

- ⚪ Door de verkoop van 'tweede kans' artikelen via Bol.com.
- ⚪ Door de verkoop van tweedehands artikelen via Vinted.
- ⚪ Door de verkoop van tweedehands artikelen via Marktplaats.
- ⚪ Door de verkoop van 'tweede kans' artikelen via Coolblue.nl.

### **26. Wat verkoopt Bram in zijn webshop?**

- ⚪ Zelfgemaakte games
- $\bigcap$  Tweedehands games
- ⚪ Diensten om games te repareren
- ⚪ Downloadbare games

### **27. Welk nieuw idee heeft Bram voor de verkoop?**

- $\bigcap$  Tweedehands fietsen
- $\bigcap$  Tweedehands truien
- ⚪ Tweedehands lego
- ◯ Tweedehands stoelen

### <span id="page-12-0"></span>MODULE WEBWINKEL Theorie en vragen - Les 1 | MODULE WEBWINKEL | MODULE WEBWINKEL

woord voor webwinkel. Een webwinkel is alage, waarbij diensten en/of goederen haft via het internet.

e woord voor 'aan de lijn') wanneer het eeft met een netwerk, offline wanneer dit

vide web' staat voor het wereldwijde web b. Het web is een wereldwijd netwerk, miljoenen webpagina's. Het web is het

erk van computernetwerken. Hét internet zeer groot, de hele aarde omspannend omputernetwerken.

amelnaam van alle manieren waarop via kan worden. De 'e-' is een afkorting merce' betekent handel. Je kunt ook kort zeld verdienen op internet.

ve is dan ziet de website er op met verschillende schermgroottes website past zich automatisch aan an bijvoorbeeld een computer, tablet of

aat zoals een computer, tablet of

e verkooppunten.

zameling van goederen en/of diensten iedt voor de verkoop.

schil tussen de verkoopprijs (omzet) en dok wel bruto winst genoemd.

### Begrippen

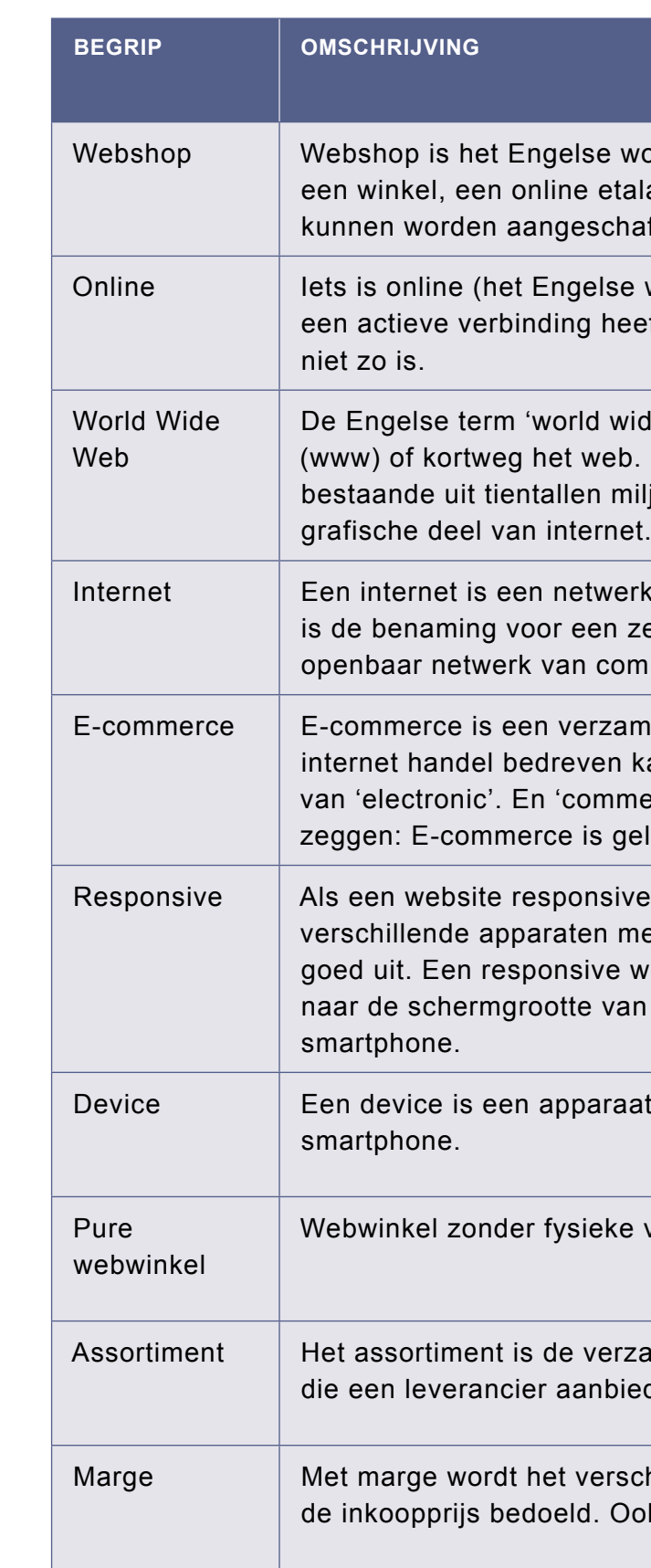

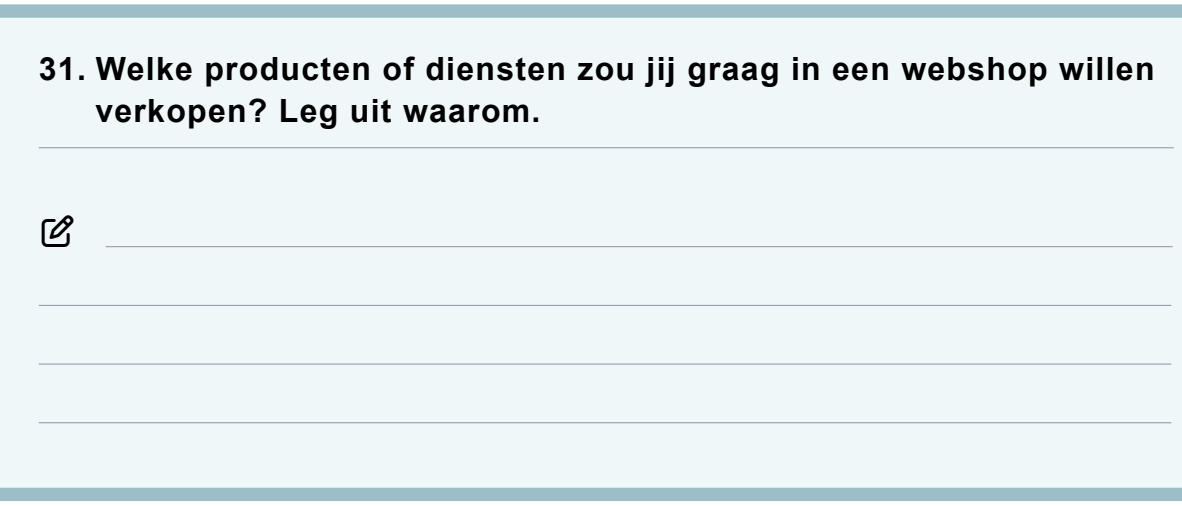

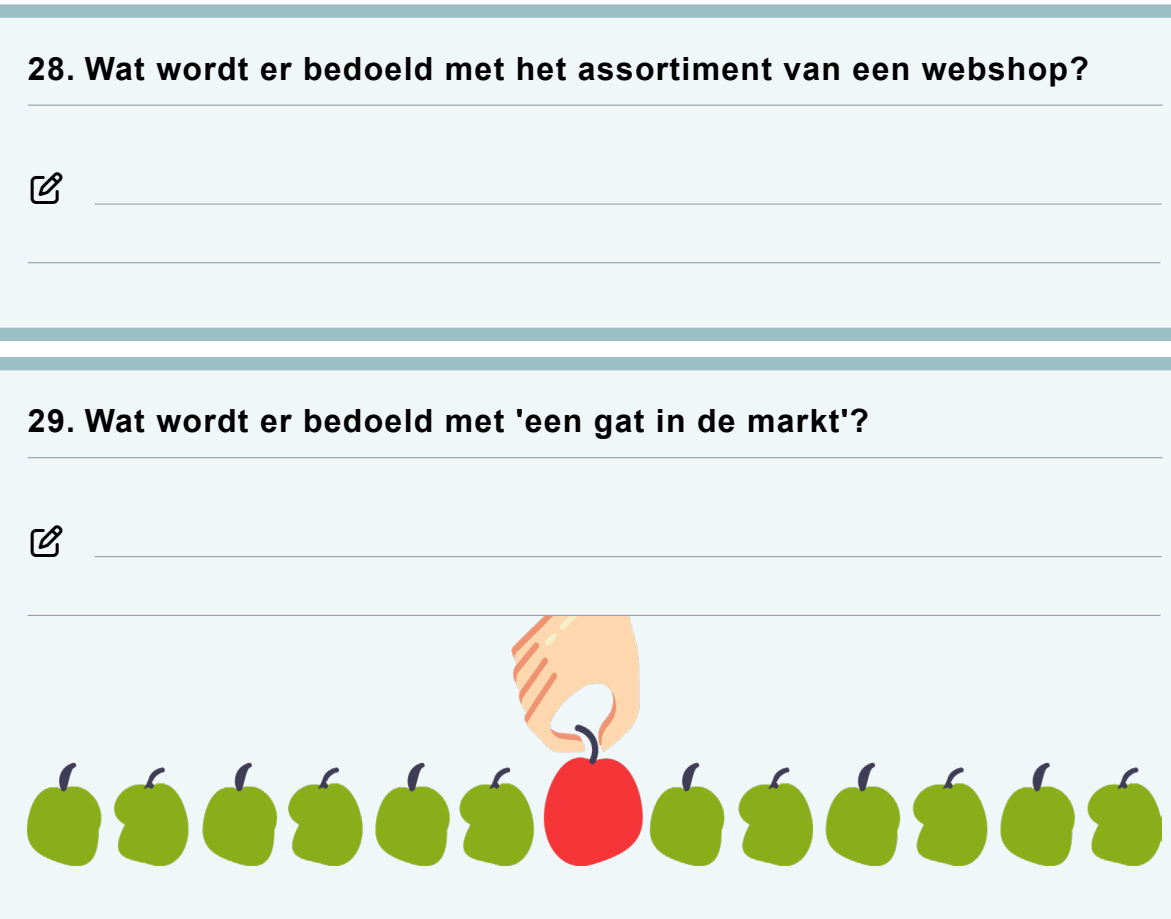

**30. Hoe kun je zorgen voor voldoende marge?**

 $\varnothing$